P/N: MMBB0281815(1.0)

#### **Утилизация старого оборудования**

- $\boxtimes$ 1. Символ на устройстве, изображающий перечеркнутое мусорное ведро на колесах, означает, что на изделие распространяется Директива 2002/96/EC. 2. Электрические и электронные устройства должны утилизироваться не вместе с бытовым мусором, а через специальные учреждения, указанные правитель или местными органами власти. 3. Правильная утилизация старого оборудования поможет предотвратить потенциально вредное воздействие на
	- окружающую среду и здоровье человека.
	- 4. Для получения более подробных сведений об утилизации старого оборудования обратитесь в администрацию города, службу, занимающуюся утилизацией или в магазин, где был приобретен продукт.

 $\mathbf{CC} \mathbf{C}$ 

- 1 Выберите Меню > Контакты **| С**, или нажмите правую функциональную клавишу для доступа к телефонной книге.
- **2** С помощью клавиатуры введите первую букву контакта для его поиска и вызова.
- **3** Чтобы просмотреть другие контакты и другие номера, используйте клавиши навигации.
- **4** Нажмите для начала вызова.

### **Вызовы**

#### **Выполнение вызова**

- 1 Наберите номер с помощью клавиатуры. Чтобы удалить цифры, нажмите  $\bullet$
- **2** Нажмите , чтобы совершить вызов.

**3** Чтобы завершить вызов, нажмите

Во время звонка телефона нажмите правую функциональную клавишу "Тихий" для отключен звукового сигнала. Эта функция полезна на случай, если вы забыли изменить профиль на **Тихий** во время совещания.

Нажмите С или "Отклонить", чтобы отклонить входящий вызов.

**СОВЕТ** Чтобы ввести знак + для совершения международного звонка, нажмите и удержите клавишу **0**.

#### **Выполнение вызова из списка контактов**

#### **Ответ или отклонение вызова**

Если звонит телефон, нажмите **Принять или , чтобы ответить на вызов.** 

**СОВЕТ** Вы можете изменить настройки телефона, что позволит отвечать на звонки различными способами. Нажмите **Меню**, выберите **Настройки,** затем выберите **Вызов**. Нажмите **Режим ответа** и выберите **Открыть флип, Любая клавиша** или **Только клавишей "Вызов".**

#### **Ввод текста**

С помощью клавиатуры телефона можно вводить буквенно-цифровые символы. Например, для сохранения имен в разделе контактов, написания сообщения и внесения событий в календарь требуется ввод текста. В телефоне предусмотрены следующие методы ввода текста: предикативный режим ввода текста T9, алфавитный режим ввода текста вручную Абв и цифровой режим 123.

**Примечание**: Некоторые поля могут поддерживать только один режим ввода текста (например, только цифровой 123 в полях номера телефона меню Контакты).

#### **Предикативный режим ввода текста T9**

Режим T9 использует встроенный словарь для распознавания слов на основе последовательности клавиш, которые вы нажимаете. Просто нажмите цифровую клавишу, соответствующую букве для ввода, и словарь распознает слово после ввода всех букв.

### **Алфавитный режим ввода текста Абв**

Этот режим позволяет вводить буквы путем многократного нажатия клавиш с буквенными значениями, пока нужная буква не отобразится на дисплее.

#### **Цифровой режим 123**

Ввод цифр выполняется одним нажатием кнопки для каждой цифры. Кроме того, цифры можно вводить из буквенного режима; для этого нужно нажать и удержать нужную кнопку.

## **Фотокамера**

### **Быстрая съемка**

Используя камеру, встроенную в Ваш телефон, Вы можете фотографировать или снимать видео. Также Вы можете отправлять фотографии и устанавливать их как обои.

- **1** Чтобы открыть видоискатель, нажмите **Меню** и выберите **Мультимедиа**, затем выберите **Фотокамера**.
- **2** Удерживая телефон горизонтально, направьте объектив прямо на объект съемки. **3** Нажмите клавишу ОК.

Примечание: При вводе адреса электронной почты контакта, нажмите **деля** два раза и ОК для ввода символа @.

**4** Нажмите **>> д**ля перехода к следующей песне.

- **5** Нажмите  $\blacktriangleleft$  для перехода к предыдущей песне
- **6** Выберите **Опции**, **Свернуть**, чтобы скрыть экран плеера и использовать телефон в обычном режиме одновременно с прослушиванием музыки (обратите внимание, что набор функций, которыми Вы можете пользоваться при фоновом воспроизведении музыки, ограничен).
- **7** Выберите  $\blacksquare$ .  $\curvearrowleft$  чтобы остановить воспроизведение и вернуться в предыдущее меню.

### **Знакомство с телефоном**

### **Структура меню**

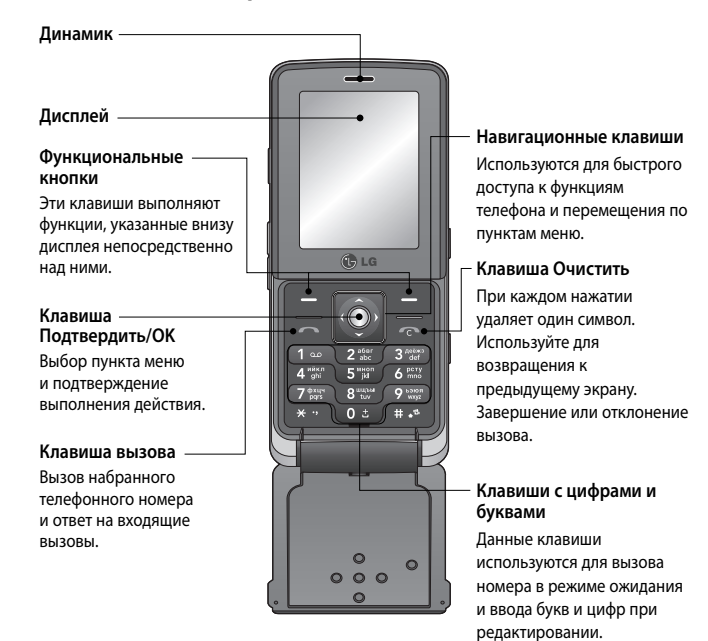

### **Установка SIM-карты и аккумулятора / Карта памяти**

- 1 Чтобы открыть видоискател
- нажмите **Меню** и выберите **Мультимедиа**, затем выберите **Видеокамера**. **2** Наведите объектив камеры на объект видеосъемки.
- **3** Нажмите клавишу ОК.
- **4** Внизу видоискателя появится значок **REC**, и таймер будет отображать длительность записи.
- **5** Чтобы приостановить запись, нажмите **Пауза**, для возобновления Нажмите **Продолжить**.
- **6** Чтобы остановить запись, выберите **Стоп**.

**1 Снимите крышку отсека аккумулятора**

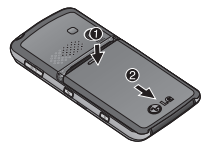

**2 Извлеките аккумулятор**

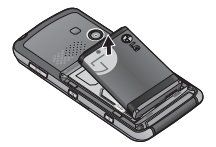

**3 Установите SIM-карту**

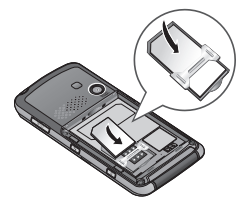

**4 Вставьте аккумулятор**

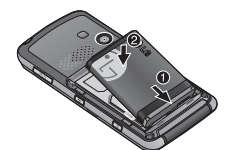

- **5 Снова установите крышку отсека аккумулятора**
- **6 Зарядка аккумулятора телефона**

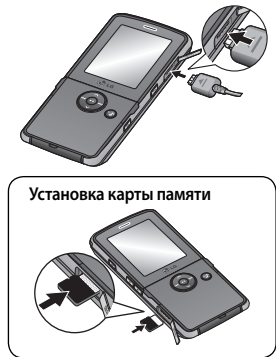

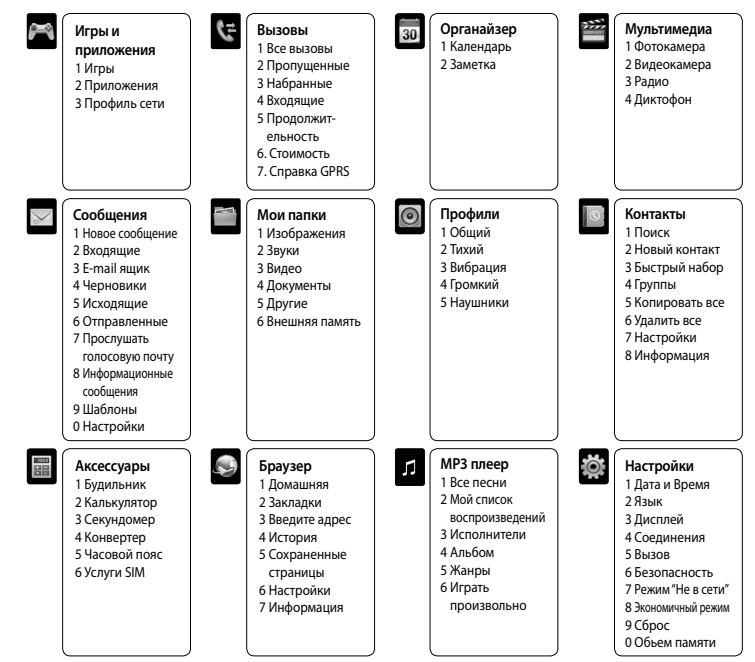

#### **Просмотр журналов вызовов**

Просмотреть номера пропущенных или принятых вызовов можно только в случае, если определение номера звонящего поддерживается сетью.Вы можете просмотреть номер или имя (если имеется), а также дату, время и длительность разговора, нажав клавишу Просмотр. Нажмите **Меню**, выберите **Вызовы.**

#### **Изменение настроек вызова**

В данном меню вы можете произвести настройку функций телефона относящихся к вызову. Нажмите **Меню**, выберите **Настройки**, а затем выберите **Вызов**.

#### **Контакты**

#### **Поиск контакта**

- С помощью функции Поиск можно найти необходимый контакт в списке Контактов.
- 1 Нажмите правую функциональную клавишу Контакт в режиме ожидания или выберите  $\left\{\right.$ Контакты в главном меню.
- **2** С помощью клавиатуры введите первую букву контакта для поиска. На дисплее отобразятся все подходящие контакты.
- **3** Чтобы просмотреть другие контакты и другие номера, используйте навигационные клавиши вверх/вниз.

#### **Добавление нового контакта**

- Вы можете добавлять новые контакты в список контактов.
- **1** Выберите **Контакты**, а затем нажмите **Новый контакт**.
- **2** Выберите, сохранять ли новый контакт на **Телефон** или **SIM**-карту.
- **3** Введите всю информацию, чтобы заполнить поля и нажмите **Сохранить**.

### **Сообщения**

Модель телефона KM380 содержит функции работы с SMS (Служба коротких сообщений), MMS (Служба мультимедийных сообщений), E-mail и Bluetooth, а также сообщениями сетевых служб.

#### **Сообщения**

- **1** Нажмите **Меню**, выберите **Сообщения**, затем **Новое сообщение**.
- **2** Выберите **Сообщение**, чтобы отправить SMS или MMS.
- **3** Откроется редактор нового сообщения. Редактор сообщений объединяет SMS и MMS, переключение между режимами SMS и MMS происходит автоматически. Для редактора сообщений по умолчанию установлен режим SMS.
- **4** Введите новое сообщение с помощью режима T9 или алфавитного режима Абв.

**СОВЕТ** Вы можете изменить тип отправляемого сообщения с длинным текстом в настройках SMS. Для получения информации об изменении типа сообщения - смотрите полное руководство пользователя.

- **5** Нажмите **Опции** и выберите **Вставить**, чтобы добавить **Изображение**, **Звук**, **Видео**, **Символ**, **SMS шаблоны**, **Смайлики**, **Имя** и **Номер**, **Создать слайд**, **Тему** или **Другие** (**Контакт**/**Визитная карточка**/**Расписание**).
- **6** Нажмите **Отправить**.
- **7** Введите номер телефона или нажмите **Опции** и выберите **Контакты**, чтобы открыть список контактов. Вы можете добавить сразу несколько адресатов.

#### **8** Нажмите **Отправка.**

 **ВНИМАНИЕ:** При добавлении **Изображения**, **Звука**, **Видео**, **Темы** в редактор сообщений и при вставлении слайда, тип сообщения автоматически изменится на MMS. Плата взимается в соответствии со стоимостью сообщения MMS.

### **Видеокамера**

#### **Простая видеосъемка**

Запись и сохранение видеофайлов.

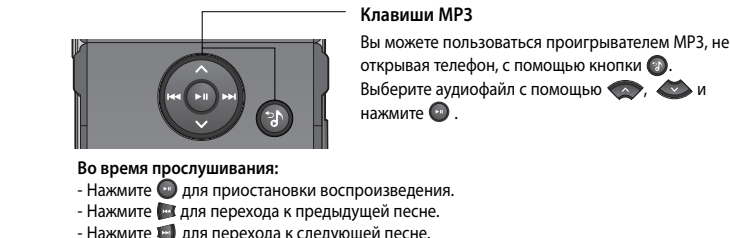

#### **МР3 плеер**

Телефон LG KM380 имеет встроенный MP3 плеер, а значит вы можете слушать свою любимую музыку.

#### **Примечание:**

• Длительность работы проигрывателя: До 40 часов (при использовании стереогарнитуры) • Длительность работы проигрывателя зависит от конфигурации сети, уровня громкости, содержимого файлов, типа SD-карты, условий эксплуатации, аккумулятора и факторов окружающей среды.

•  $\bullet$  gracenote Технология распознавания музыки и соответствующие данные предоставлены Gracenote<sup>®</sup>

#### **Воспроизведение аудиофайлов**

- **1** Нажмите **Меню**, затем выберите **МР3 плеер**.
- **2** Выберите аудиофайл. Нажмите
- **3** Нажмите для приостановки воспроизведения.

**СОВЕТ** При воспроизведении файла MP3 нажатие кнопки MP3 позволяет воспользоваться режимом "Фоновая музыка". В фоновом режиме файлы MP3 можно слушать одновременно с использованием других функций. Выйти из режима фоновой музыки можно на экране проигрывателя MP3.

#### **Радио**

Телефон LG KM380 имеет встроенное радио, позволяющее прослушивать различные радиостанции.

**Примечание:** Для прослушивания радио необходимо подключить гарнитуру. Подключите гарнитуру в разъем с правой стороны телефона (разъем, который также используется для подключения зарядного устройства).

#### **Прослушивание радио**

- **1** Нажмите **Меню** и выберите **Мультимедиа**, а затем выберите **Радио**.
- **2** Выберите Прослушать через, и выберите Микрофон или Гарнитура.

#### **Диктофон**

Используйте **Диктофон** для записи голосовых заметок и других звуков.

#### **Запись голосовых заметок**

- **1** Нажмите **Меню** и выберите **Мультимедиа**, затем выберите **Диктофон**.
- **2** Нажмите  $\bigcirc$ , чтобы начать запись.
- **3** Выберите **Пауза**, чтобы приостановить воспроизведение.
- - -
		-
- **4** Выберите **Стоп**, чтобы завершить запись.
- **5** Выберите **Опции** и **Создать запись**, чтобы создать новую голосовую заметку.

**Примечание:** Чтобы прослушать все сохраненные голосовые записи, выберите **Опции** и **Альбом записей.**

### **Мои папки**

Здесь хранятся все файлы мультимедиа (изображения, музыка, видео и другие документы). Вы можете хранить файлы в памяти телефона и на карте памяти. Все мультимедиа-файлы будут сохраняться в меню **Мои папки**. Нажмите **Меню** и выберите **Мои папки**, чтобы открыть список папок.

### **Игры и приложения**

В телефоне KM380 заранее установлены игры, которые помогут вам развлечься в свободное время. Если вы захотите добавить дополнительные игры или приложения, они будут сохранены в эту же папку. Нажмите **Меню** и выберите **Игры и приложения**.

### **Органайзер / Аксессуары**

**Календарь** ( Меню > Органайзер > Календарь )

Вы можете просматривать расписание в помесячном режиме. Курсор находится на текущей дате, а отмеченные даты содержат запланированные события.

**Добавление заметки** ( Меню > Органайзер > Заметка )

Возможность создать список заметок.

**Будильник** ( Меню > Аксессуары > Будильник )

Телефон позволяет задавать до 5 будильников.

**Калькулятор** ( Меню > Аксессуары > Калькулятор )

Содержит стандартные функции, такие как +, –, x, ÷: сложение, вычитание, умножение и деление.

# **G** LG **IKM380 Руководство пользователя**

Данное руководство поможет вам больше узнать о возможностях вашего телефона. Более подробную информацию можно найти в руководстве пользователя на CD-диске. Настоящее руководство частично может не соответствовать телефону. Это зависит от установленного на нем программного обеспечения и вашего оператора услуг мобильной связи.

> **Примечание:** Вторую гарнитуру можно использовать только для прослушивания аудио (MP3). (Если подключена вторая гарнитура, телефонный вызов через проводную гарнитуру невозможен.)

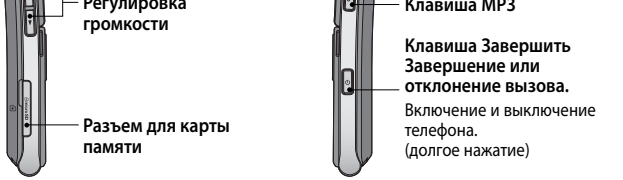

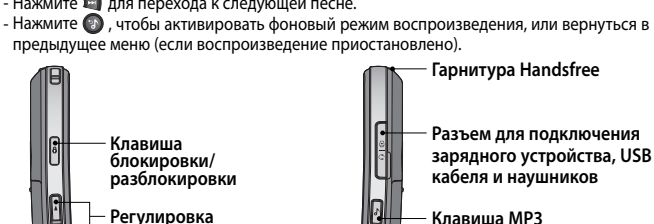

www.lgmobile.com

 $C\epsilon$ 0168

**(O)** 

#### **Секундомер** ( Меню > Аксессуары > Секундомер )

Секундомер доступен в том же виде, в котором мы привыкли видеть и использовать обычный секундомер.

**Конвертер** ( Меню > Аксессуары > Конвертер ) Преобразует любое измерение в нужную Вам величину.

**Часовой пояс** ( Меню > Аксессуары > Часовой пояс ) Вы можете выбрать необходимый город. Для каждого города

**Услуги SIM** ( Меню > Аксессуары > Услуги SIM )

Эта функция зависит от SIM-карты и сетевых услуг. Если SIM-карта поддерживает сервис SAT (SIM Application Toolkit), это меню будет иметь заданное имя оператора услуг, хранящееся на SIM-карте.

### **Браузер**

#### **Доступ к сети Интернет**

Подключение к домашней странице.Домашняя страница определяется в активном профиле. Если она не определена пользователем, то будет использоваться страница, установленная оператором. Вы можете подключиться непосредственно к необходимому веб-сайту.

**1** Нажмите **Меню** и выберите **Браузер**.

**2** Для доступа напрямую к домашней странице обозревателя выберите **Домашняя**. Другой вариант: выберите **Введите адрес** и введите необходимый URL, а затем нажмите **Подключиться**.

**Примечание:** За подключение к этой службе и загрузку содержимого взимается дополнительная плата. Стоимость передачи данных уточняйте у провайдера.

### **Настройки**

#### **Профили**

Вы можете быстро сменить профиль на экране в режиме ожидания. В экранном меню выберите Профили  $\leq$ ) , а затем выберите один из следующих профилей: **Общий, Тихий, Вибрация, Громкий** и **Наушники.**

**Дата и Время** ( Меню > Настройки > Дата и Время ) Настройка функций, связанных с датой и временем.

**Язык** ( Меню > Настройки > Язык )

Возможность менять язык текста на дисплее телефона. Эти изменения также влияют на язык ввода.

**Дисплей** ( Меню > Настройки > Дисплей )

Возможно изменение настроек дисплея телефона.

**Безопасность** ( Меню > Настройки > Безопасность )

Для защиты телефона KM380 и содержащейся в нем важной информации измените настройки безопасности.

**• Запрос PIN-кода** - Запрос PIN-кода при включении телефона.

**• Автоблокировка клавиш** - При активации этой функции клавиатура автоматически блокируется через определенное время, без нажатия кнопки блокировки.

**• Блокировка телефона** - Выбор условия для блокировки телефона – **При включении телефона**, **При замене SIM-карты** или **Немедленно**.

**• Запрет вызовов** - Выберите, при каком условии следует запрещать вызовы.

 **• Фиксированный набор** - Выбор списка номеров, на которые можно совершить вызов. Для этого потребуется набрать PIN2-код, полученный от оператора. В результате с вашего телефона можно будет вызвать только номера, входящие в список номеров фиксированного набора. **• Изменить коды** - Изменение **Защитного кода**, **кода PIN1** или **кода PIN2**.

- 
- 
- Использование обмотки и виниловой пленки может повредить покрытие телефона.<br>• Для чистки поверхности используйте сухую ткань. (Не используйте растворители, бензин или спирт).<br>• Не подвергайте телефон воздействи **•** Не храните телефон рядом с кредитными картами или проездными билетами; это может привести к порче информации на магнитных полосах.
- Не касайтесь экрана острыми предметами, это может вызвать повреждения телефона.
- Не подвергайте телефон воздействию жидкости или влаги.
- Не злоупотребляйте прослушиванием музыки с помощью наушников. Не касайтесь антенны без необходимости.

**Использование режима "Не в сети"** ( Меню > Настройки > Режим "Не в сети" )

Данная функция переключает режим "Не в сети" в положение **Вкл.** или **Выкл**. Если режим **Не в сети** находится в положении **Вкл**., невозможно выполнение звонков, отправка сообщений или использование Bluetooth.

#### **Экономичный режим** ( Меню > Настройки > Экономичный режим )

Если выбрано **Всегда вкл.**, можно снижать энергопотребление телефона, когда он не используется. Выберите одну из установок экономии энергии: **Всегда вкл.**, **Ночной режим** или **Выкл.**.

#### **Сброс настроек телефона** ( Меню > Настройки > Сброс )

- .<br>Энами и правилами, регламентирующими использование мобил телефонов в автомобиле.
- Не держите телефон в руке во время управления автомобилем.
- Внимательно следите за ситуацией на дороге.
- По возможности пользуйтесь комплектом hands-free.
- Сверните с дороги или припаркуйтесь, прежде чем позвонить или ответить на вызов. **•** Радиоизлучение может влиять на некоторые электронные системы автомобиля, например, на стереосистему и устройства безопасности.
- Если ваш автомобиль оснащен воздушной подушкой, не заслоняйте ее монтируемым или переносным оборудованием беспроводной связи. Это может привести к серьезным травмам.
- При прослушивании музыки на улице, установите громкость на умеренный уровень, чтобы оставаться в

Параметр **Сброс** позволяет вернуть заводские настройки. Для активации данной функции необходим защитный код. (по умолчанию "0000").

#### **Объем памяти** ( Меню > Настройки > Обьем памяти )

Телефон KM380 имеет три вида памяти: память телефона, SIM-карта и внешняя карта памяти (карта памяти приобретается отдельно). Менеджер памяти используется для определения способа использования каждого вида памяти и просмотра объема свободного места.

**Изменение настроек соединения** ( Меню > Настройки > Соединения )

Настройки соединения уже установлены вашим оператором сети, и вам остается только наслаждаться телефоном. Если требуется изменить настройки, используйте данное меню. В этом меню можно настраивать конфигурации сети и профили доступа к данным.

**• Bluetooth** - Настройте Bluetooth® на вашем телефоне KM380. Телефон содержит функцию распознавания новых устройств или поиска подключенных устройств.

**• Сеть** - Телефон KM380 автоматически подключит вас к избранной сети. Для изменения этих настроек воспользуйтесь данным меню. Это меню позволит вам также получить новые точки доступа.

**• USB соединение** - Выберите **Модем** и выполните синхронизацию телефона KM380 с помощью программного обеспечения LG PC Suite для копирования файлов с телефона. Если в телефон вставлена карта памяти, выберите **Съемный диск** для использования телефона в качестве USBфлэш накопителя.

**Примечание:** Для использования режима USB-накопителя, в телефон необходимо вставить дополнительную карту памяти.

**•** Не подвергайте телефон механическим вибрациям и тряске.

#### **Качественная работа телефона**

#### **Электронные устройства**

Пользуйтесь только одобренными для использования с данной моделью телефона аккумуляторами,<br>зарядными устройствами и аксессуарами. Использование других аксессуаров может привести к аннулированию гарантии и быть опасно для здоровья.

- Все мобильные телефоны могут вызывать помехи, влияющие на работу других приборов.
- Без разрешения не пользуйтесь мобильным телефоном рядом с медицинским оборудованием. Не кладите телефон рядом с электрокардиостимуляторами (т.е. в нагрудный карман). **•** Мобильные телефоны могут вызывать помехи в работе некоторых слуховых аппаратов.
- Незначительные помехи могут возникать в работе телевизора, радиоприемника, компьютера и других устройств.

#### **Безопасность на дороге**

курсе происходящего вокруг. Это особенно важно при нахождении возле дороги.

#### **Берегите слух**

Воздействие громкого звука в течение длительного времени может негативно отразиться на слухе.<br>Поэтому не рекомендуется включать и выключать телефон рядом с ухом. Также рекомендуется<br>установить громкость музыки и звонка на

#### **Взрывные работы**

Не используйте телефон в местах проведения подрывных работ. Следите за ограничениями и всегда соблюдайте предписания и нормативы.

#### **Взрывоопасная атмосфера**

- Не используйте телефон на бензоколонке. Не используйте телефон рядом с топливом или химическими веществами.
- Если вы храните телефон и аксессуары в бардачке автомобиля, не перевозите в нем горючие газы и жидкости, а также взрывоопасные вещества.

#### **В самолете**

- Устройства беспроводной связи могут вызывать помехи во время полета.
- Перед посадкой на борт самолета мобильный телефон следует выключить.
- Не пользуйтесь им без разрешения экипажа.

#### **Меры предосторожности для защиты детей**

Держите телефон в местах, недоступных для маленьких детей. В телефоне имеются мелкие детали,<br>отсоединение и проглатывание которых может стать причиной удушья.

### **Вызов экстренных служб**

Вызов экстренных служб может быть недоступен в некоторых мобильных сетях. Поэтому не следует полностью полагаться на мобильный телефон для вызова экстренных служб. За информацией обращайтесь к поставщику услуг.

### **Сведения об аккумуляторе и уходе за ним**

- Перед подзарядкой не нужно полностью разряжать аккумулятор. В отличие от других аккумуляторных систем, в данном аккумуляторе отсутствует эффект памяти, способный сократить срок службы аккумулятора.
- Используйте только аккумуляторы и зарядные устройства LG. Зарядные устройства LG разработаны для максимального продления срока службы аккумулятора.
- Не разбирайте аккумулятор и не допускайте короткого замыкания его контактов.
- Следите за чистотой металлических контактов аккумулятора.
- Замените аккумулятор в случае значительного уменьшения периода его работы без подзарядки. Аккумулятор можно зарядить несколько сотен раз, прежде чем потребуется его замена.
- Для продления срока службы перезаряжайте аккумулятор после продолжительного бездействия. **•** Не подвергайте зарядное устройство воздействию прямых солнечных лучей, а также не пользуйтесь им в среде высокой влажности, например, в ванной комнате.
- Не оставляйте аккумулятор в местах с повышенной или пониженной температурой, поскольку это может сократить срок службы аккумулятора.
- В случае установки элемента питания недопустимого типа возможен взрыв.
- Утилизируйте аккумулятор в соответствии с инструкцией производителя. По мере возможности элементы питания должны быть утилизированы. Не выбрасывайте элементы питания в бытовой мусор.
- Утилизируйте аккумулятор в соответствии с инструкцией производителя.
- Если вам необходимо заменить аккумулятор, отнесите его в ближайший авторизованный сервисный центр LG Electronics или обратитесь за консультацией к продавцу.
- Всегда отсоединяйте зарядное устройство от розетки после полной зарядки телефона, чтобы избежать излишнего потребления электроэнергии.

**Воздействие радиочастотного излучения**

#### **Информация о воздействии радиочастотного излучения и удельном коэффициенте поглощения (SAR)**

Данная модель телефона, KM380, соответствует действующим требованиям безопасности по воздействию радиоволн. Данные требования включают в себя пределы безопасности, разработанные для обеспечения безопасности всех лиц, независимо от возраста и здоровья.

- В рекомендациях по ограничению воздействия радиоволн используется единица измерения, известная как удельный коэффициент поглощения (Specifi c Absorption Rate) или SAR. Испытания на SAR проводятся на основе стандартизованного метода при работе телефона на передачу на самом<br>высоком разрешенном уровне мощности во всех используемых полосах частот.<br>• Несмотря на то, что возможны разные уровни SAR для ра
- соответствуют применимым рекомендациям по ограничению воздействия радиоволн.<br>• Предел SAR, рекомендованный международной Комиссией по вопросам защиты от неионизирующего<br>излучения (ICNIRP), составляет 2 Вт/кг, усредненные
- Наибольшее значение SAR для данной модели телефона, испытанной DASY4, при использовании<br>в близи уха составляет 0.669 Вт/кг (10 г) и при ношении на теле 0.932 Вт/кг (10 г).<br>• Сведения по данным SAR для жителей стран/реги
- рекомендованный Институтом инженеров по электротехнике и электронике (IEEE), 1.6 Вт/кг, усредненные на (1) грамм ткани.

#### **Уход и техническое обслуживание**

#### **ВНИМАНИЕ**

- Не разбирайте телефон. При необходимости ремонта обратитесь к квалифицированному специалисту сервисного центра.
- Держите устройство вдали от электрических приборов, таких как телевизоры, радиоприемники и
- компьютеры. Телефон следует держать вдали от источников тепла, таких как радиаторы и плиты.
- Не роняйте телефон.

## **Рекомендации по безопасной и эффективной эксплуатации**

### **Рекомендации по безопасной и эффективной эксплуатации** (Продолжение) **Рекомендации по безопасной и эффективной эксплуатации** (Продолжение) **Рекомендации по безопасной и эффективной эксплуатации** (Продолжение)

Ознакомьтесь с несложными инструкциями. Несоблюдение данных рекомендаций может быть опасно для здоровья или противоречить законодательству. Подробная информация содержится в настоящем руководстве.

#### **/ ВНИМАНИЕ**

- Мобильный телефон в самолете необходимо выключать.
- Не держите телефон в руке во время управления автомобилем.
- Не используйте телефон рядом с автозаправочными станциями, хранилищами топлива, химическими заводами и зонами проведения взрывных работ.
- Для обеспечения безопасности используйте ТОЛЬКО указанные ОРИГИНАЛЬНЫЕ аккумуляторы и зарядные устройства.
- Во время зарядки телефона не касайтесь его мокрыми руками. Это может вызвать поражение электрическим током и серьезное повреждение телефона.
- Держите телефон в местах, недоступных для маленьких детей. В телефоне имеются мелкие детали, отсоединение и проглатывание которых может стать причиной удушья.
- Во время зарядки телефона не кладите его на предметы мягкой мебели.
- Во время зарядки телефон должен находиться в хорошо проветриваемой зоне.

#### **ВАЖНО**

- Выключайте телефон, если этого требуют действующие правила. Например, не используйте телефон в больницах, поскольку он может повлиять на чувствительное мед<br>гелефон в больницах, поскольку он может повлиять на чувствительное мед оборудование.
- Вызов экстренных служб может быть недоступен в некоторых мобильных сетях. Поэтому не следует полностью полагаться на мобильный телефон для вызова экстренных служб.
- Во избежание выхода телефона из строя используйте только ОРИГИНАЛЬНЫЕ аксессуары.
- Все передатчики радиосигналов могут вызывать помехи в работе электронного оборудования на близком расстоянии. Незначительные помехи могут возникать в работе телевизора, радиоприемника, компьютера и других устройств.
- Утилизацию аккумуляторов необходимо выполнять в соответствии с действующими правилами и
- законами. Не разбирайте телефон или аккумулятор.

### **Рекомендации по безопасной и эффективной эксплуатации** (Продолжение)

**Installing the SIM and battery / Memory card Getting to know your phone MP3 Player keys**  When the phone is closed, you can access the MP3 player menu and play the music **Earpiece 1 Remove the battery cover. 4 Install the battery.** file by using  $\bigcirc$ . Select the music file by using  $\blacktriangleright$  and  $\blacktriangleright$ , then press  $\Theta$  key. **Main screen While playing music: Navigation keys** - Press  $\bullet$  to pause the song. Use for quick access to phone - Press **to skip to the previous song. Soft keys** functions. - Press  $\blacksquare$  to skip to the next song. Performs the function indicated at the - Press  $\bullet$  to stop the music and return to **2 Remove the battery. 5 Replace the battery cover.** bottom of the display. the music menu **Clear/End Key 6** Charging your pho **Second headset connector** Deletes a character with each  $\hat{\bullet}$ **Confirm key**  press. Use this key to go back Selects menu options **Headset/Charger USB/** to the previous screen **Lock/Unlock key** and confirms actions.  $\begin{array}{|c|c|c|c|}\hline \text{1} & \text{a.e.} & \text{2}^{\frac{368t}{68t}} & \text{3}^{\frac{36883}{68t}} \\ \hline \end{array}$ **Cable connector**  Ends or rejects a call.  $4^{\frac{m\acute{x}m}{ghi}}$  5  $^{\frac{m\acute{v}m}{jkl}}$  6  $^{\text{pcry}}$ (hold down)  $\begin{array}{|c|c|c|c|c|}\hline \begin{array}{|c|c|c|}\hline \begin{array}{|c|c|}\hline \begin{array}{|c|c|}\hline \begin{array}{|c|c|}\hline \begin{array}{|c|c|}\hline \begin{array}{|c|c|}\hline \begin{array}{|c|c|}\hline \begin{array}{|c|c|}\hline \begin{array}{|c|c|}\hline \begin{array}{|c|c|}\hline \begin{array}{|c|c|}\hline \begin{array}{|c|c|}\hline \begin{array}{|c|c|}\hline \begin{array}{|c|c|}\hline \begin{array}{|c|c|}\hline \begin{array$ **Volume key MP3 player key**  $*$   $0 t f *$ **3 Install the SIM card. Call key**  Dials a phone number **Installing a memory card Power key** and answers incoming **Alpha numeric keys**  Turns the phone on/off. calls. **Micro SD memory**  These keys are used to dial a (hold down) **card slot** number in standby mode and  $000$ to enter numbers or characters **Note:** Second headset can be used for listening sounds(MP3) only. in edit mode. (When the second headset is inserted, phone call is not available with wired headset.)

#### **Информация об импортере**

1) Импортер в Россию : Общество с ограниченной ответственностью "ЛГ Электроникс РУС", 143100, Московская обл., Рузский район, г.Руза, ул.Солнцева,9

2) Импортер в Казахстан : LG Electronics in Almaty, Kazakhstan

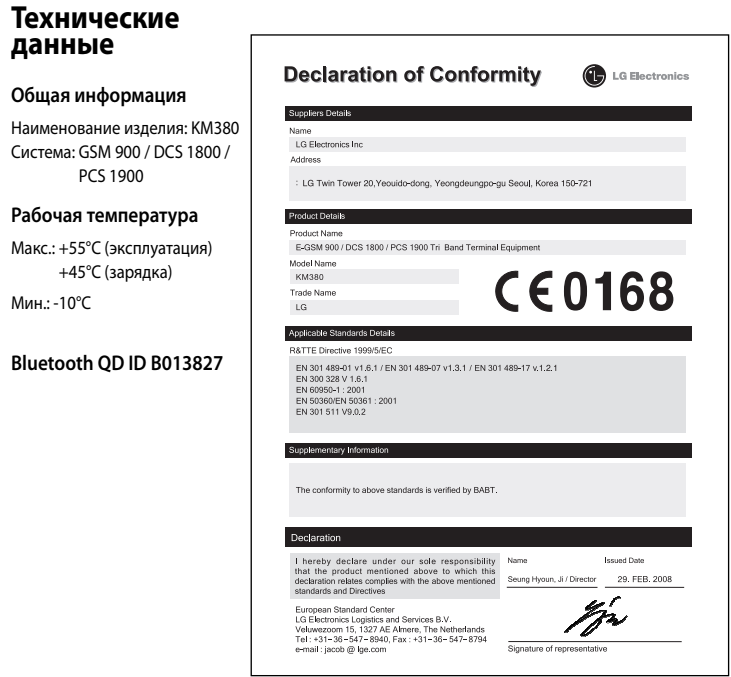